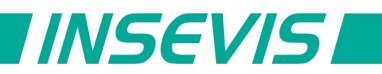

# **Beispieldokumentation**

# **Deutsche Beschreibung**

## NUTZUNGSBEDINGUNGEN

Die Verwendung der Beispielprogramme erfolgt ausschließlich unter Anerkennung folgender Bedingungen durch den Benutzer:

INSEVIS bietet kostenlose Beispielprogramme für die optimale Nutzung der S7-Programmierung und zur Zeitersparnis bei der Programmerstellung. Für direkte, indirekte oder Folgeschäden des Gebrauchs dieser Software schließt INSEVIS jegliche Gewährleistung genauso aus, wie die Haftung für alle Schäden, die aus die aus der Weitergabe der die Beispielinformationen beinhaltenden Software resultieren.

### **BEISPIELBESCHREIBUNG**

### **Problem:**

Zur Inbetriebnahme und Fehlersuche in einem CAN-Netzwerk ist es hilfreich, den Busverkehr beobachten zu können und ggf. zum Test bestimmte Nachrichten zu senden bzw bestimme Telegramminhalte zu beobachten. Eine INSEVIS-Panel-SPS kann gut für diese Aufgabe verwendet werden.

### **Lösung:**

In der ConfigStage wird nur der CAN-Bus auf die richtige Baudrate eingestellt. Ist nichts weiter konfiguriert, werden alle Telegramme als "unbekannt" an OB106 / SFB106 weitergereicht. Das SPS-Programm empfängt alle Telegramme in einen Puffer und kann diesen auf verschieden Weise auswerten.

Trace:

der ausgewählte Bildschirminhalt wird mit einem Zeitstempel in einen "Screen-Buffer" kopiert und von dort über ein in der VisuStage konfiguriertes Menü dargestellt

Idee: SDO:

manuelles Auslesen oder Beschreiben von CANopen-Objekten (folgt)

Idee: PDO:

Beobachten oder Manipulieren von Prozessdaten (sehr applikationsspezifisch) (folgt)

### RÜCKMELDUNGEN

Möchten Sie Erweiterungswünsche oder Fehler zu diesen Beispielen melden oder wollen Sie anderen eigene Bespielprogramme kostenlos zur Verfügung stellen? *Bitte informieren Sie uns unter info@insevis.de* Gern werden Ihre Programme -auf Wunsch mit Benennung des Autors- allen INSEVIS- Kunden zur Verfügung gestellt.

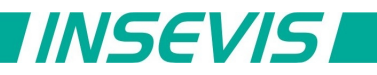

# **English description**

### TERMS OF USE

The use of this sample programs is allowed only under acceptance of following conditions by the user: The present software which is for guidance only aims at providing customers with sampling information regarding their S7-programs in order to save time. As a result, INSEVIS shall not be held liable for any direct, indirect or consequential damages respect to any claims arising from the content of such software and/or the use made by customers of this sampling information contained herin in connection with their own programs.

### **SAMPLE DESCRIPTION**

### **Problem :**

Troubleshooting in CAN networks may be easy watching the traffic or special messages content or send messages manually for test. Abuse of an INSVIS-Panel-PLC does this job fine.

### **Solution:**

Configure only CAN baudrate in ConfigStage. All messages are handled as "unknown" by OB106 / SFB106. The PLC program stores all receives messages in a ringbuffer and use this in different ways.

**Trace** 

Copy a subset into a "screen buffer" with a timestamp. VisuStage menue "Trace" shows a log of all messages.

Idea: SDO

Handle CANopen object directory manually (follows in future version)

PDO

Show selected process data application specific. (follows in future version)

#### **FFFDBACK**

Do you want to inform us about necessary increments or errors or do you want to provide us with your sample programs to offer it for free to all customers? *Please inform us at info@insevis.de* Gladly we would provide your program -if you wish with the authors name- to all other customers of INSEVIS.